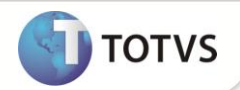

# **Configuração dos Valores Atualizáveis**

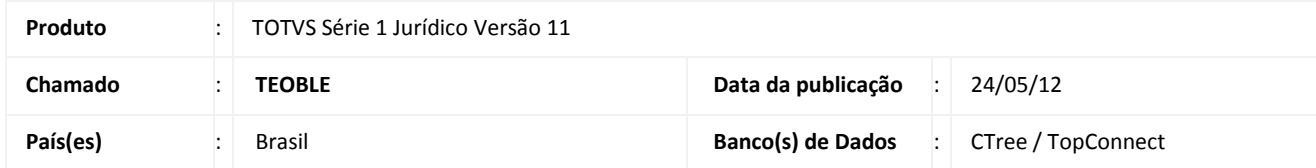

Implementada melhoria na rotina de **Valores Atualizáveis (JURA062)** para informar os campos da **Forma de correção (nw8\_cforma), Data da multa (nw8\_cdtmul) e Valor atualizado da multa (nw8\_mulatu).**

#### **PROCEDIMENTOS PARA IMPLEMENTAÇÃO**

O Sistema é atualizado logo após a aplicação do pacote de atualizações *(Patch)* desta FNC.

### **ATUALIZAÇÕES DO COMPATIBILIZADOR**

- 1. Criação de **Campos:**
	- Tabela NW8 **– Valores Atualizáveis**:

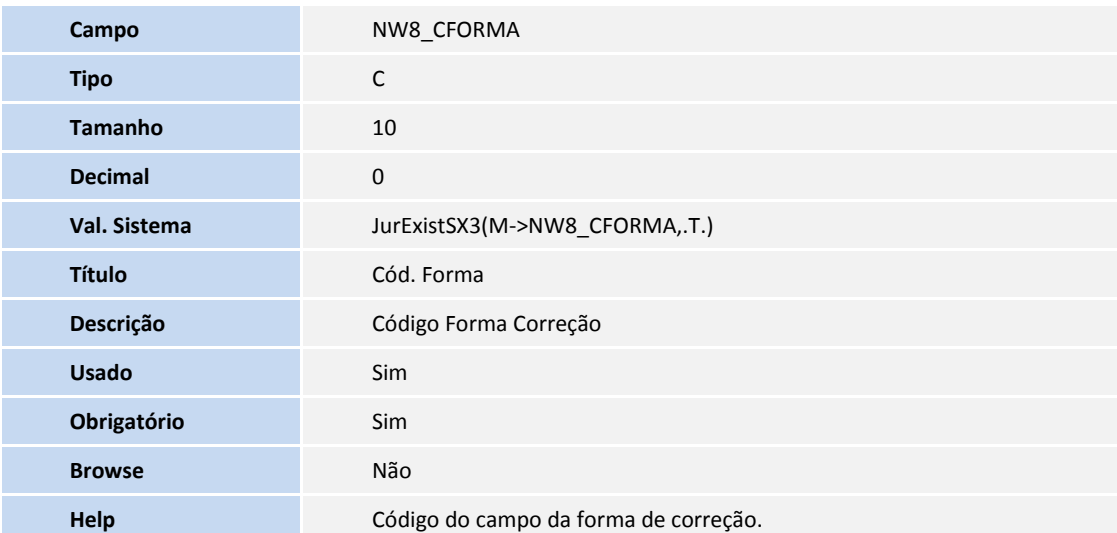

## **Boletim Técnico**

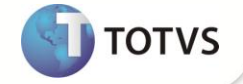

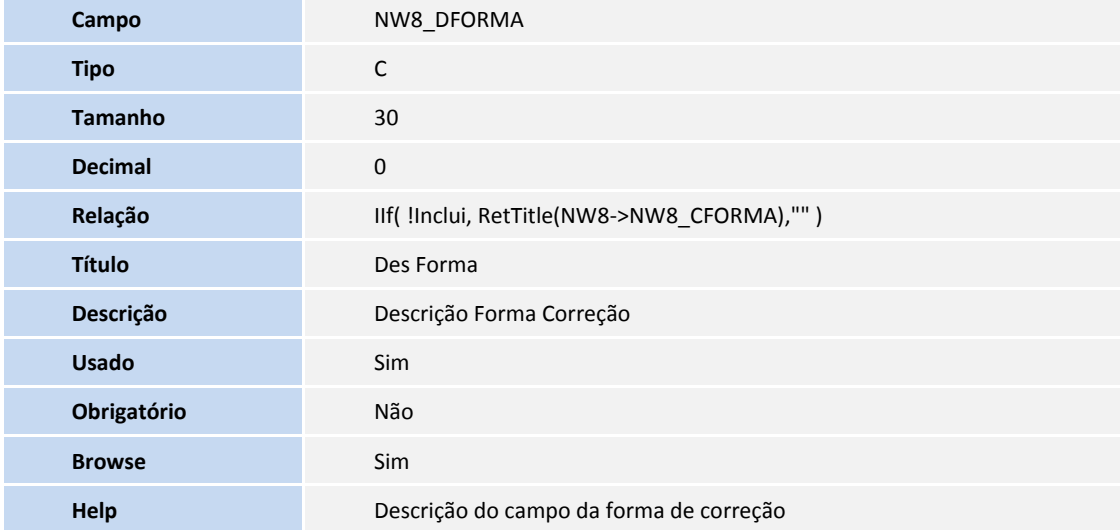

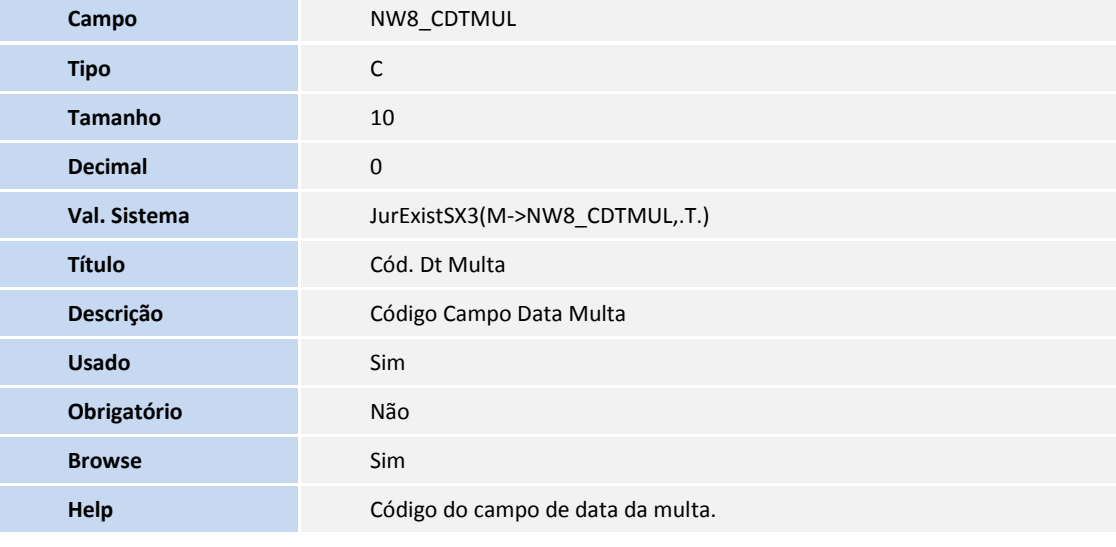

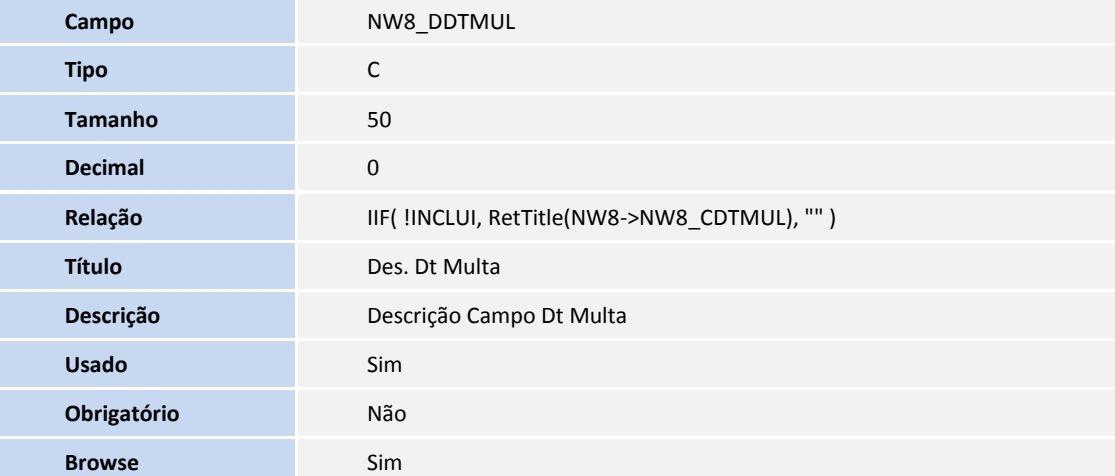

### **Boletim Técnico**

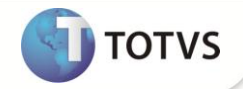

**Help** Descrição do campo de data da multa

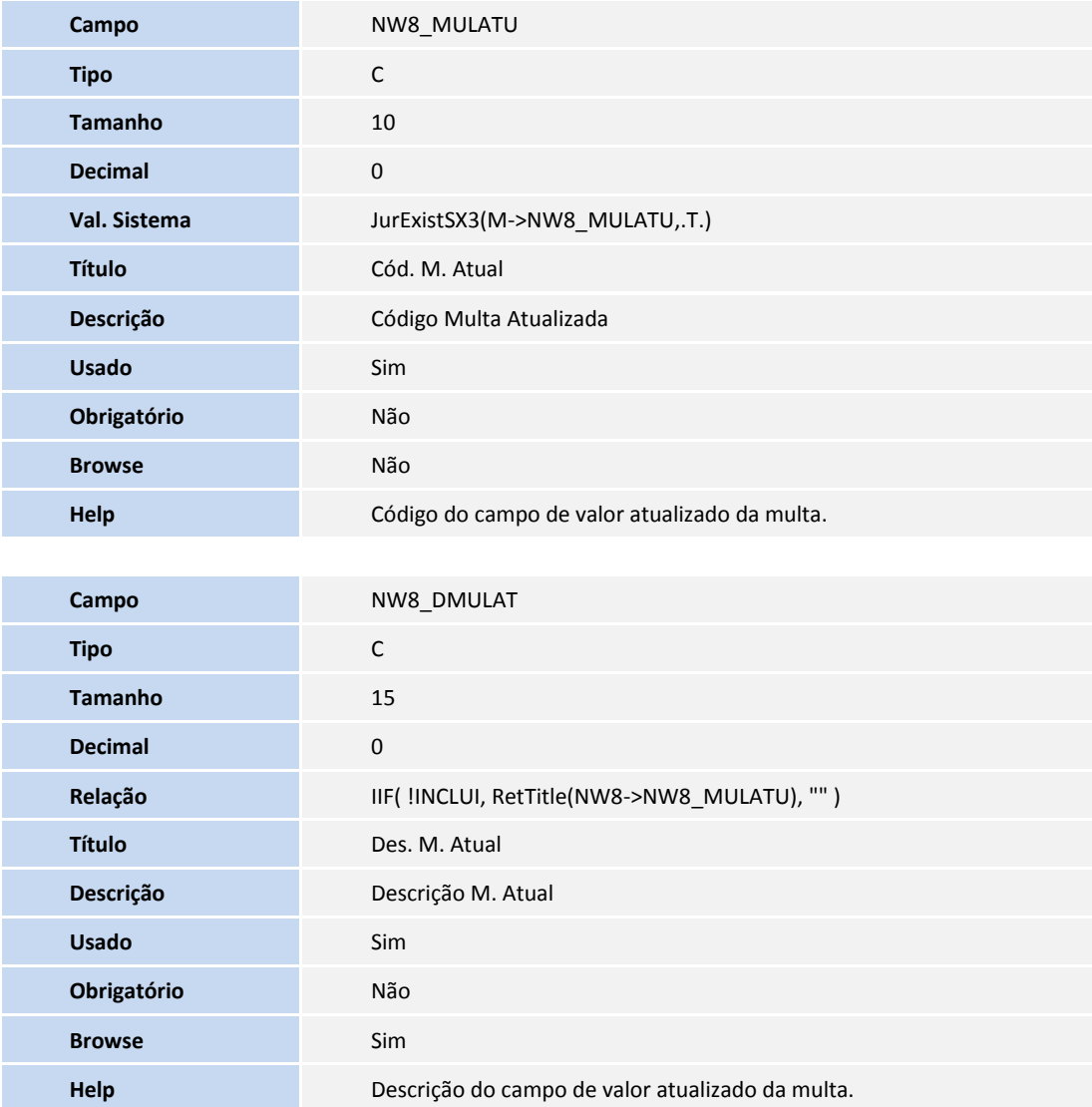

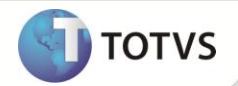

#### **PROCEDIMENTOS PARA UTILIZAÇÃO**

- 1. No **Firstjuri**, acesse **Atualizações\Cadastros\Correção Monetária\Valores Atualizáveis (Jura062).**
- 2. Clique em **Incluir**.
- 3. É exibida a janela para a inclusão dos dados.
- 4. Preencha os campos de acordo com informações do *help* de campo.
- 5. Confira os dados e **Confirme**.

### **INFORMAÇÕES TÉCNICAS**

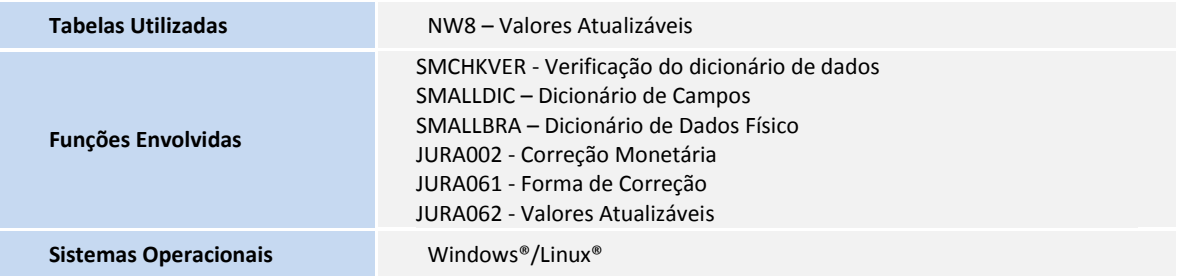